# <span id="page-0-0"></span>Vergelijkingen

# **Inleiding**

Een architect wil een goede trap ontwerpen. Hij gebruikt daarvoor de formule: 2 · *optrede* + *aantrede* = *paslengte*. Hij gaat uit van een paslengte van 70 cm. Voor de optrede wil hij 16 cm nemen. Vult hij deze gegevens in de formule in, dan krijgt hij de vergelijking: 32 + *aantrede* = 70.

Hij kan dus als aantrede nemen: *aantrede* = 70 − 32 = 38 cm. Op deze manier heeft hij de vergelijking opgelost. Het getal 38 maakt de vergelijking kloppend: 32 + 38 = 70.

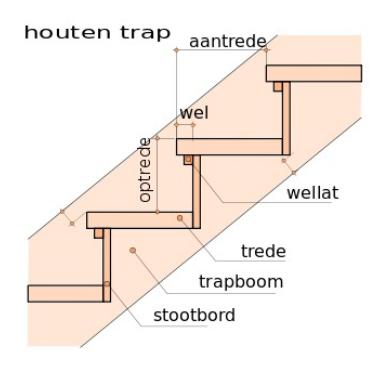

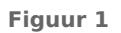

## **Je leert in dit onderwerp**

- vergelijkingen oplossen met behulp van algebra;
- vergelijkingen oplossen met behulp van de grafische rekenmachine.

#### **Voorkennis**

- formules schrijven als functies;
- werken met technieken als terugrekenen, de balansmethode bij vergelijkingen en haakjes uitwerken.

# **Verkennen**

# **Opgave V1**

Voor een kopieerapparaat bedraagt de maandelijkse huur € 300,00 waarbij nog een bedrag van € 0,05 per kopie komt. Op school staat zo'n apparaat voor de leerlingen. Leerlingen betalen € 0,10 per kopie.

- **a** Bij welk aantal kopieën per maand speelt de school quitte?
- **b** Heb je deze vraag opgelost met een vergelijking? Zo nee, welke vergelijking zou dat dan moeten zijn?

# **Uitleg**

Voor een kopieerapparaat bedraagt de maandelijkse huur € 250,00 waarbij nog een bedrag van € 0,06 per kopie komt. Op school staat een kopieerapparaat voor de leerlingen. Ze betalen € 0,10 per kopie.

De vraag: "Bij welk aantal kopieën per maand speelt de school quitte?" kun je vertalen naar een vergelijking.

- Noem het aantal kopieën per maand  $a$ .
- De kosten voor de school bedragen dan maandelijks  $250 + 0.06 \cdot a$  euro.
- De opbrengst van de school is maandelijks 0,10 ⋅ *a* euro.

De school speelt quitte als  $250 + 0.06 \cdot a = 0.10 \cdot a$ .

Dit is een typisch voorbeeld van een vergelijking: je vergelijkt kosten en opbrengst en vraagt je af wanneer beide gelijk zijn. In dit geval kun je de vergelijking oplossen met de balansmethode. Ga na dat je vindt:  $a = 6250$ .

In de **[Uitleg](#page-0-0)** wordt een probleem opgelost.

- **a** Welke vergelijking wordt daarbij afgeleid?
- **b** Laat zien hoe je deze vergelijking met de balansmethode oplost.

#### **Opgave 2**

Doe nu van het **[Practicum](#page-5-0)** het stukje 'Snijpunten van functies'. Bekijk goed hoe je met de grafische rekenmachine een vergelijking kunt oplossen door de coördinaten van de snijpunten van grafieken te bepalen. Los vervolgens de vergelijking uit de uitleg op met behulp van de grafische rekenmachine.

# **Theorie en voorbeelden**

**Om te onthouden** 目

Elke wiskundige zin met een isgelijkteken is een **vergelijking**. Bekijk de voorbeelden.

- Voor een rechthoek met lengte *l*, breedte *b* en een omtrek van 100 geldt  $2l + 2b = 100$ .
- Voor een vierkant met oppervlakte A en zijde z geldt:  $A = z^2$ .
- Voor het aantal kopieën a per maand geldt  $250 + 0.06 \cdot a = 0.10 \cdot a$ .
- Een getal en zijn kwadraat zijn samen 90. Hoeveel bedraagt dat getal? Dus kortweg:  $x + x^2 = 90$ .

Vergelijkingen zoals de eerste twee, beschrijven een **verband** tussen twee variabelen. Daarvan kun je een grafiek maken.

In de laatste twee gevallen kun je de vergelijking oplossen. Dat betekent een waarde voor de onbekende zoeken die de gegeven zin, de gegeven vergelijking, waar maakt. Daarvoor bestaan verschillende technieken, zoals de **balansmethode** en de **terugrekenmethode**. In de voorbeelden zie je nog eens hoe die methoden werken. Je noemt dit **algebraïsch oplossen**.

Je kunt vergelijkingen ook door de grafische rekenmachine laten oplossen. In het **[Practicum](#page-5-0)** zie je in het stukje 'Snijpunten van functies' hoe dit in zijn werk gaat.

### **Voorbeeld 1**

Los de vergelijking  $\frac{1}{2}(x+8) = -7 + x$  op met de balansmethode.

Antwoord

```
1
\frac{1}{2}(x+8) = -7 + x1
  \frac{1}{2}x + 4 = -7 + x1
        \frac{1}{2}x = -11 + x^2-\frac{1}{2}\frac{1}{2}x = -11x = 22haakjes wegwerken
                                    beide zijden - 4
                                    beide zijden - 
                                    beide zijden /-\frac{1}{2}
```
Je kunt dit antwoord nog controleren door aan beide zijden van de gegeven vergelijking voor  $x$  het getal 22 in te vullen.

#### **Opgave 3**

Bekijk **Voorbeeld 1**. Los de vergelijkingen op met de balansmethode. Indien nodig rond af op twee cijfers achter de komma.

- **a**  $3t 400 = 700$
- **b**  $3t 400 = 700 2t$
- **c**  $2300 0.15 \cdot p = 1600 + 0.42 \cdot p$
- **d**  $2 \cdot (3x 5) = 2x 5$

<span id="page-2-0"></span>Je kunt de vergelijking  $\frac{1}{2}(x+8) = -7 + x$  ook oplossen door eerst links en rechts van het isgelijkteken te vermenigvuldigen met 2. Los de vergelijking op deze manier op en controleer of je hetzelfde antwoord krijgt.

# **Voorbeeld 2**

In de vergelijking  $2(x-4)^2 = 32$  komt de onbekende x maar op één plek voor. Je kunt de vergelijking oplossen met terugrekenen.

#### Antwoord

Eerst heen rekenen vanuit  $x$ :

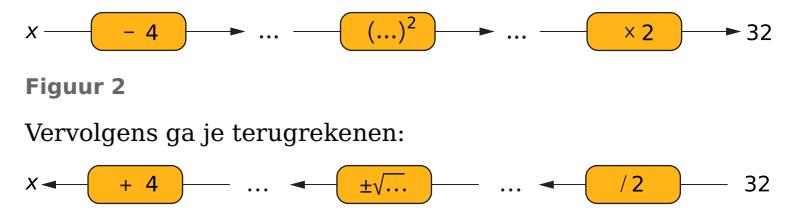

**Figuur 3**

Je vindt:  $x = \pm \sqrt{\frac{32}{2} + 4}$  en dus  $x = 0$  en/of  $x = 8$ .

Weer controleren door terug invullen!

# **Opgave 5**

 $\mathcal{L}^{\text{max}}$ 

Bekijk **Voorbeeld 2**. Los de vergelijkingen op door terugrekenen.

- **a**  $3t 400 = 700$
- **b**  $(3t 20)^2 = 1600$
- **c**  $3(p-2)^2 = 81$
- **d**  $7c + 5 = 26$
- **e**  $(x+6)^2 = 16$
- **f**  $\frac{(x+2)^2}{4} = 64$

# **Voorbeeld 3**

De vergelijking  $x + x^2 = 10$  kun je oplossen met de grafische rekenmachine. Los de vergelijking met de grafische rekenmachine op.

#### Antwoord

Eerst maak je de grafieken van  $y_1 = x + x^2$  en  $y_2 = 10$  op de grafische rekenmachine. Breng ze zo in beeld dat alle snijpunten zichtbaar zijn. De grafieken snijden elkaar tweemaal. De vergelijking heeft twee oplossingen.

Vervolgens heeft de grafische rekenmachine een routine om de snijpunten van twee grafieken te berekenen. In het **[Practicum](#page-5-0)** in het stukje 'Snijpunten van functies' kun je zien hoe dit gaat.

Je laat de grafische rekenmachine eerst het ene snijpunt berekenen. Op dezelfde manier bepaal je vervolgens het andere snijpunt. Op twee decimalen nauwkeurig is de volledige oplossing:  $x \approx 2.70$  en/of  $x \approx -3.70$ .

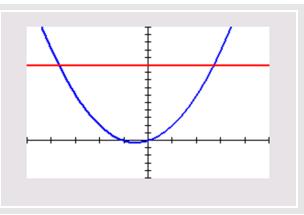

**Figuur 4**

Niet alle vergelijkingen kun je met de balansmethode of door terugrekenen systematisch oplossen. In **[Voorbeeld 3](#page-2-0)** kun je nalezen hoe je met de grafische rekenmachine vergelijkingen oplost. Los de vergelijkingen ook met de grafische rekenmachine op. Geef je oplossingen in drie decimalen nauwkeurig.

$$
a x^3 = 4 - x
$$

**b** 
$$
\frac{600}{a} = 18 + a
$$

# **Opgave 7**

Los de vergelijkingen op met de grafische rekenmachine. Geef waar nodig benaderingen in twee decimalen nauwkeurig.

- **a**  $x^3 + 2x = 16$
- **b**  $x + \sqrt{x} = 10$
- **c**  $l + \frac{10}{l} = 10$

**d**  $\frac{300}{p+4}$  = 20

# **Voorbeeld 4**

Als je 360 m afrastering beschikbaar hebt voor een rechthoekig veld met een oppervlakte van 0,5 ha, dan geldt:  $l \cdot b = 5000$  en  $2l + 2b = 360$  als je voor de lengte (in meter) de variabele l en voor de breedte (in meter) de variabele b kiest. Zoek nu waarden voor l en b die aan beide formules voldoen.

#### Antwoord

Schrijf de formules als:  $l = \frac{5000}{b}$  en  $l = 180 - b$ .

Dan voer je ze op de grafische rekenmachine in als  $y_1 = \frac{5000}{x}$  $\frac{300}{x}$  en  $y_2 = 180 - x$ . Om een goede grafiek te krijgen kies je verstandige grenzen van de waarden van  $x$  (de breedte) en  $y$  (de lengte). Je ziet dat de grafieken twee snijpunten hebben. In die punten geldt de vergelijking:

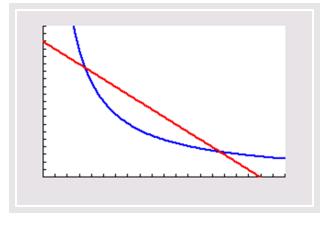

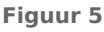

 $\frac{300}{b}$  = 180 – b. Je kunt de snijpunten met de grafische rekenmachine vinden. De gevonden  $x$ -waarden zijn de oplossingen van de vergelijkingen; de waarden van b die hem waar maken.

#### **Opgave 8**

5000

Bekijk in **Voorbeeld 4** hoe je vanuit twee gegeven formules één vergelijking afleidt. Die vergelijking los je vervolgens op.

- **a** Voer de twee formules in op de grafische rekenmachine.
- **b** Laat nu de grafische rekenmachine de snijpunten van beide grafieken bepalen. Rond af op twee cijfers achter de komma.
- **c** Welke oplossing heeft je vergelijking?

# **Verwerken**

Los de vergelijkingen algebraïsch op. Indien nodig rond af op twee cijfers achter de komma.

- **a**  $4t + 50 = 200$
- **b**  $4t^2 + 50 = 200$
- **c**  $6p 20 = 12 + 4p$
- **d**  $x^2 + 4 = 20$
- **e**  $(x-5)^2 = 4$
- **f**  $4(a-2) 20 = 0$

**g** 
$$
\frac{12}{V} = 400
$$

**h**  $2x^2 - 2 = 6x^2 + 14$ 

# **Opgave 10**

Los de vergelijkingen op met behulp van de grafische rekenmachine. Zoek alle oplossingen. Indien nodig rond af op twee cijfers achter de komma.

- **a**  $\sqrt{x} = 6 x$
- **b**  $x^4 = 2 + x$

# **Opgave 11**

Voor het verbruik van water moet je een vast bedrag per jaar betalen. Dat heet 'vastrecht'. Verder betaal je een bedrag per verbruikte m $^3$ . Een waterleidingbedrijf heeft voor dit jaar die bedragen zo vastgesteld:

- vastrecht:  $\epsilon$  38,00
- prijs per m<sup>3</sup>:  $\epsilon$  1,75

De totale jaarlijkse kosten  $TK$  voor het waterverbruik hangen dus af van het aantal m $^3$  ( $a$ ) dat verbruikt is.

- **a** Verklaar waarom geldt:  $TK = 38 + 1.75a$ .
- **b** Het waterleidingbedrijf schat dat een bepaald gezin dit jaar tussen de 140 en de 160 m<sup>3</sup> water zal verbruiken. Geef aan tussen welke waarden de kosten voor het gezin in een jaar zullen liggen.
- **c** Het gezin wil de kosten voor waterverbruik per jaar terugbrengen tot onder de  $\epsilon$  250,00. Hoeveel water in  $m<sup>3</sup>$  mogen ze dan maximaal verbruiken?

# **Opgave 12**

Bereken bij deze formules de waarde van de ene variabele als de andere variabele 0 is.

- **a**  $2p 3q = 600$
- **b**  $W = -0.25q(0.5q 100)$
- **c**  $k^2 + (l+2)^2 = 100$

```
d a = \frac{1200}{600+0.2d}
```
# **Opgave 13**

Sommige kaarsen zijn bijna zuiver cilindervormig. Stel je voor dat je zo'n kaars wilt maken met een lengte van 20 cm. Je neemt een lont met een diameter van 3 mm en dompelt die een aantal keer in een bad met vloeibaar kaarsvet. Elke onderdompeling wordt de diameter van de kaars 1 mm groter. Het volume kaarsvet  $V$  in de kaars hangt af van het aantal onderdompelingen  $a$ .

- **a** Geef een formule voor  $V$  als functie van  $a$ .
- **b** Breng de grafiek van deze functie met de grafische rekenmachine in beeld.
- ${\rm \bf c}$  Na hoeveel onderdompelingen is de hoeveelheid kaarsvet ongeveer 106 cm<sup>3</sup>? Lees je antwoord eerst uit de grafiek af en bereken het daarna door de bijbehorende vergelijking algebraïsch op te lossen.

# <span id="page-5-0"></span>**Toepassen**

#### **Opgave 14: Oppervlakte groenteblik Contract**

Voor de totale oppervlakte A van een cilindervormig groenteblik met straal  $r$  en hoogte *h* geldt:  $A = 2\pi r^2 + 2\pi rh$ .

- **a** Leg uit hoe je deze formule zelf kunt afleiden.
- **b** Bereken in cm<sup>2</sup> nauwkeurig de oppervlakte van een groenteblik met een diameter van 20 cm en een hoogte van 30 cm.
- **c** Een groenteblik met een oppervlakte van 1000 cm<sup>2</sup> heeft een hoogte van 20 cm. Bereken de diameter in mm nauwkeurig.
- **d** Van een groenteblik met een oppervlakte van 1000 cm $^2$  zijn de hoogte en de straal even groot. Bereken de diameter in mm nauwkeurig.

# **Testen**

#### **Copgave 15**

Los de vergelijkingen algebraïsch op.

- **a**  $1.25t + 5.50 = 1.85t$
- **b**  $0.15(p-2)^2 = 1.35$
- **c**  $12 x^2 = 0$
- **d**  $600 \cdot a^2 = 5000$

#### **Opgave 16**  $\sim 100$

Los de vergelijking 0,12 $q + \frac{600}{q} = 30$  op met behulp van de grafische rekenmachine. (Eventuele benaderingen op één decimaal nauwkeurig.)

# **Practicum**

Vergelijkingen kun je heel goed met de grafische rekenmachine oplossen. Je hebt de Solver al gezien bij het practicum 'Basistechnieken'. Maar je kunt ook heel goed gebruikmaken van de Intersectfunctie die snijpunten van twee functies voor je berekent. In dit practicum zie je bij 'Snijpunten van functies' hoe dit in zijn werk gaat.

- **[Functies en de TI84](https://math4all.pragma-pod.nl/resources/otherfiles/ti84-functies.pdf)**
- **[Functies en de TInspire](https://math4all.pragma-pod.nl/resources/otherfiles/tinsp-functies.pdf)**
- **[Functies en de Casio fx-CG50](https://math4all.pragma-pod.nl/resources/otherfiles/casio-functies.pdf)**
- **[Functies en de HPprime](https://math4all.pragma-pod.nl/resources/otherfiles/hppr-functies.pdf)**
- **[Functies en de NumWorks](https://math4all.pragma-pod.nl/resources/otherfiles/nw-functies.pdf)**

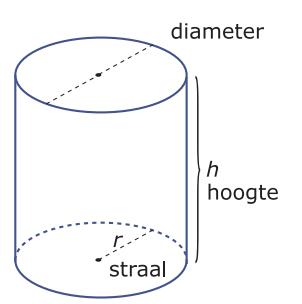

**Figuur 6**

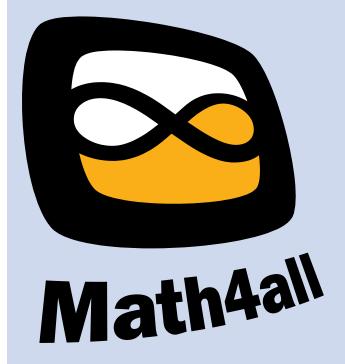

© 2024

Deze paragraaf is een onderdeel van het Math4All wiskundemateriaal.

Math4All stelt het op prijs als onvolkomenheden in het materiaal worden gemeld en ideeën voor verbeteringen in de content of dienstverlening kenbaar worden gemaakt. Klik op  $\blacksquare$  in de marge bij de betreffende opgave. Uw mailprogramma wordt dan geopend waarbij het emailadres en onderwerp al zijn ingevuld. U hoeft alleen uw opmerkingen nog maar in te voeren.

Email: f.spijkers@math4all.nl

Met de Math4All Foliostraat kunnen complete readers worden samengesteld en toetsen worden gegenereerd. Docenten kunnen bij a.f.otten@math4all.nl een gratis inlog voor de maatwerkdienst aanvragen.